Gpstracker.net.in

 **Freedom is lost now…!**

Pp2 model-gps watch

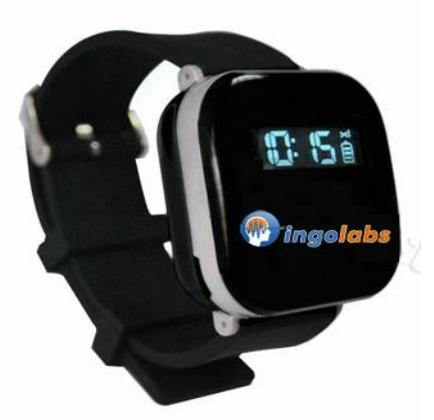

**Please read this manual carefully before attempting installation and online activation. Pictures are for indication and illustration purposes only.**

## **1. F**unctions

- GSM 850/900/1800/1900MHz
- **GPS location, GPRS data transmission**
- Inquires the position by SMS or mobile phone or PC
- Built-in OLED screen, display time and battery level
- One power on/off key
- One SOS key
- Remote setup by SMS
- Remote monitoring voice
- Low battery reminding

### **2. Specification**

GSM: 850/900/1800/1900MHz GPRS: Class 12, TCP/IP Battery: 420mAh Current: working ≈50mA Standby ≈3mA GPS fixed time: Cold start 30sec(open sky) Warm start 29sec(open sky) Hot start 5sec (open sky) GPS fixed precision: 05m (2D RM) Gps chip:Siemens chip agps Temperature: -20℃ ~ +70℃ Humidity: 5% ~ 95% RH Dimension:39.5(L)x39.5 (W) x15.9(H)mm

### **3. Prepare**

- **3.1** SIM Card: Please use a GSM SIM card.
- **3.2** Before insert the SIM card, please make sure to turn off the device.
- **3.3** Please make sure the GPRS can be used, if not, please connect GPRS Service Provider.
- **3.4** Please make sure the Caller ID can be used.
- **3.5** Then insert the SIM card and press power key over 3s.
- **3.6** Maybe you need she APN first, get APN from GPRS Service Provider, then set APN refer **4.2.15**

## **4. Setting by SMS**

- **4.1** If use service platform, please login this website:
- **4.2** All of the following commands must be lowercase letters, all of the send commands will be reply. If

Gpstracker.net.in

 **Freedom is lost now…!**

set successful it will reply "set success!" otherwise need to set again. Send the corresponding commands the device will reply the corresponding results.

#### **4.2.1 Set the center number:**

If you want to use SMS to set device's working parameter or control the device, you must set the center number first. Device only accept SMS commands of the center number, you can set your mobile phone number as the center number. In order to ensure the safety of users, you must use the password to set the center number. The initial password is "123456". Password can be modified.

The center number set command:

pw,123456,center,00000000000#

Example: pw,123456,center,9700025002#

If the service center number is set successful, the device will reply: Master command set successfully! If the password is incorrect, the device will reply: "The password is wrong!"

Note: you can only set one service center number.

#### **4.2.2 Set slave center number**

Slave center number only can set parameters by SMS.

# Command: pw,123456,slave,00000000000#

#### **4.2.3 Delete the service center number**

Command: pw,123456,center,d#

If the command is set successful, the device will reply "Center number has been deleted!"

#### **4.2.4 Modify password**

The default password is 123456 Command: pw: new password (6 digits)# Example: pw,888888#

If the password is modified successful, the device will reply: "password success! Password for 888888". If the setting is incorrect, then reply "Password format error!"

### **4.2.5 Add SOS number**

Can set five SOS number, Command: sos1.,11111111111# sos2,22222222222# sos3,33333333333# Example: sos1,9700025002# If the setting is successful, then reply "SOS set success!".

**4.2.6 Delete the SOS number**  Command: sos1# sos2# sos3# If the command is set successful, the device will reply "SOS delete success!" **4.2.7 Inquire the parameter setting** Command: test# Example: test # Reply Message: ver:TQ-v0.1-2013/07/04- 22:51;ID:7893267561;ip:37.59.232.31;port:11701;center:13640927062;slave:13682431464;upload:6553 5s;work mode:1;bat level:3;GPS:OK(7);GPRS:OK(100);LED:OFF; ver: firmware version ID: 7893267561– device ID Number ip: 37.59.232.31, PORT:11701 -- Server IP and port center: Center number slave: Slave center number upload: GPRS Data upload interval workmode: working mode bat level: battery power

Gpstracker.net.in

 **Freedom is lost now…!**

GPS: GPS fixed or not, and the number of received GSP satellite GPRS: connected server or not, and the GSM signal level LED: soft switch of LED twinkle or off

## **4.2.8 time zone setting**

The different areas use different time zone setting. Command: lang,0,zone,n# Time zone n:  $n = -12$  to  $+12$ Anyways time gets automaticallyupdated when watch receives gps position

### **4.2.9 Working mode setting**

Command: m1,20# or m2, 20# or m3,600# or m4#

The default working mode is mode 1,

m1,20#: mode 1, GSM and GSP always working, every 20 seconds send GPS data to server. (Range: 10~65535S, default 60S)

m2, 600#: mode 2, power saving mode, every 600 seconds turn on GPS, and send GPS data to server once, then enter sleep. (Range: 300~65535S)

m3,20#: mode 3, GPS not work, every 20 seconds send GSM's cell ID to server, some commands can wakeup GPS once. (Range: 10~65535S)

m4#: mode 4, no server, always sleeps, only wakeup by SMS or call, can get google map link by SMS.

## **4.2.10 Modify the interval time of GPRS data upload**

Command: upload, time (in seconds) # Example: upload,15#

Reply Message:" Set success! Upload time is 15s"

# **4.2.12 Restart device**

Command: reset# Example: reset#

When the device received the command, it will restart device after 1 min.

## **4.2.13 Restore factory settings**

Command: factory #

Example: factory #

When the device received the command, it will restore factory settings and auto restart.

### **4.2.14 Monitoring voice number setting**

Command: monitor,00000000000#

Example: monitor,9700025002#

If the command is set successful, the device will reply "monitor set success!"

## **4.2.15 Server IP setting**

Command: ip,\*\*\*.\*\*\*.\*\*\*.\*\*\*,port,\*\*\*\*#

Example: ip,37.59.232.31,port,11701#

If the command is set successful, the device will reply "Surl set successfully!"

## **4.2.17 APN setting for GPRS**

Command: apn,,,apnname# Example: **apn,,,aircelgprs#** If the command is set successful, the device will reply "APN set successfully!" **4.2.18 Firmware upgrade**  Command: upgrade,address# address: Link URL of firmware

# **5**、**Device user manual**

### **5.1 LED and Screen Status Description**

Gpstracker.net.in

 **Freedom is lost now…!**

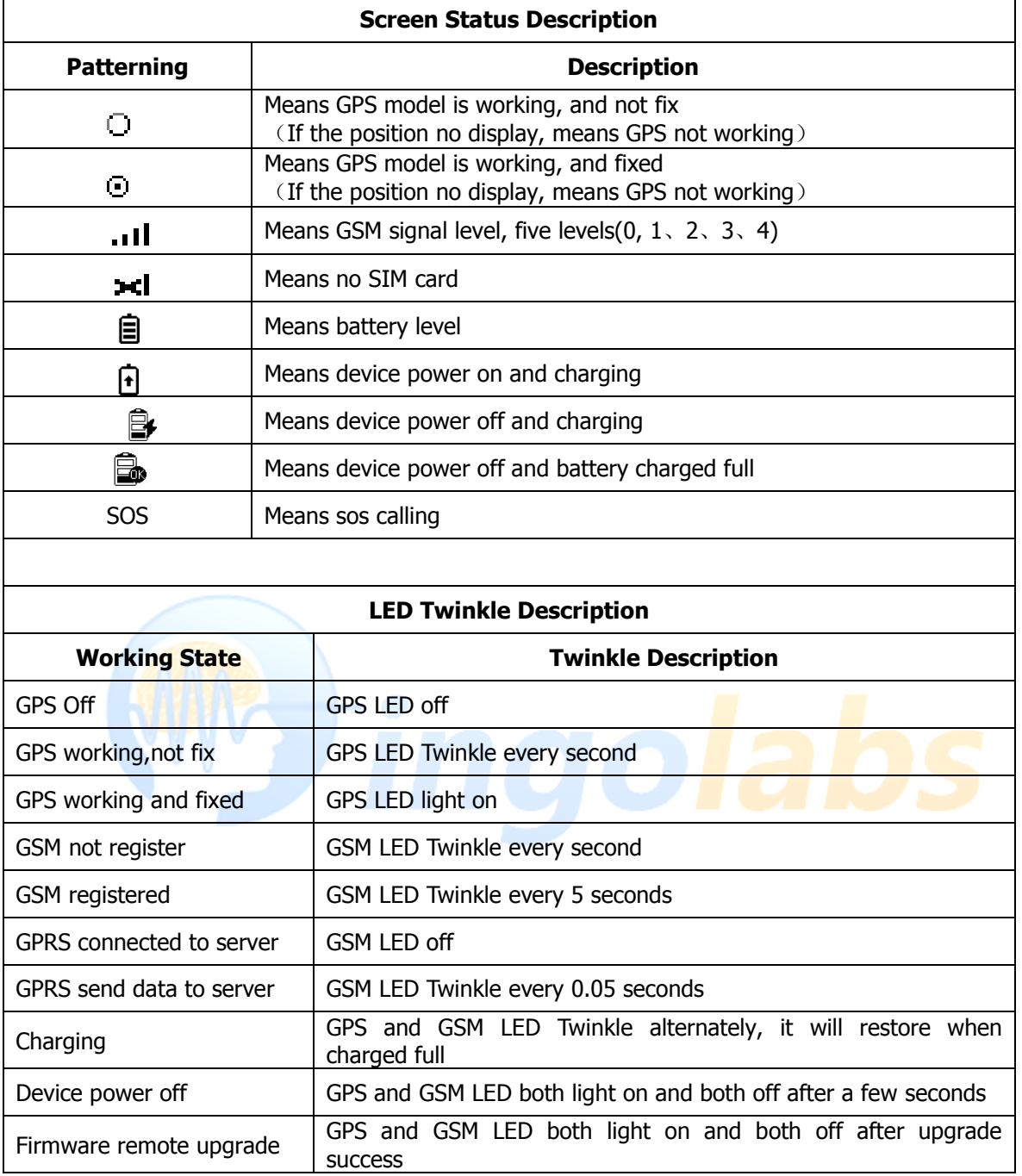

### **5.2 Power on/off**

Power on: Before power on, please insert the effective SlM card. Then long press the power key for over 5 seconds, the device will power on, then you will see screen display.

Power off: When the device power on, long press key for over 5 seconds, the device will power off, then you will see screen off.

## **5.3 Location inquires**

#### **5.3.1 Get address by SMS from server**

Command: where#

Gpstracker.net.in

 **Freedom is lost now…!**

This function needs server support. If server not support, please ignore it.

If GPS fixed, the device replies address.

If GPS not fixed, the device replies: "unable to get the correct GPS data, please try again!"

#### **5.3.2 Get location by Google map by SMS**

Command: url#

If GPS fixed, the device reply: Google map's location link

If GPS not fixed, the device replies: "Not fixed, the last fixed location is Google map's location link" If your mobile phone can connect to the Internet, you can open the Google map link to get the address

of the device; also can get the address by the browser of computer for input the Google map link.

#### **5.3.3 Tracker management by server**

User can login in server's website to manage tracker. You can get the account and password form vendors.

#### **5.4 Send SOS and alarm clear**

Long press SOS key over 3 seconds, the device will call the 3 SOS number one by one. User can send command to clear alarm by server or SMS.

# **5.5 Low Battery reminding**

When battery level is level 1, the device will send low battery message to center number by SMS.

#### **5.6 Monitoring voice**

If the phone's number of monitoring voice call the device, the device will auto answer it, then will hear voice nearby the device.

#### **Note:**

**1**. to know **additional features of server** plz click on this link.<http://www.gpstracker.net.in/premiumserversupport.html> **2**.for quick setup manual **download** from below lin[k http://www.gpstracker.net.in/QuickSetup\\_Downloads/pp2.pdf](http://www.gpstracker.net.in/QuickSetup_Downloads/pp2.pdf)

**3**.. download **android gps settings** application [: http://gpstracker.net.in/download/Gps%20Settings.apk](http://gpstracker.net.in/download/Gps%20Settings.apk)

**4**.Download **desktop application** from<http://www.gpstracker.net.in/download/pwebtrack.rar>

5. Download android monitor application from [http://gpstracker.net.in/download/Gps%20Live%20Track\\_3.0.apk](http://gpstracker.net.in/download/Gps%20Live%20Track_3.0.apk) 6.for other network sim card apn names:<http://www.gpstracker.net.in/download/apnnames.pdf>

If you have any more queries regarding installation please can call us on **09700025002** or **040 64559002** or mail us at **[contactus@gpstracker.net.in](mailto:contactus@gpstracker.net.in)** website: **[www.gpstracker.net.in](http://www.gpstracker.net.in/)** 13-100 meerpet, Hyderabad 97

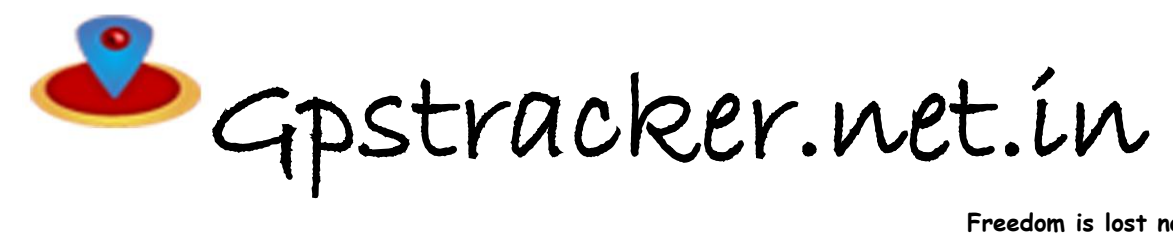

Freedom is lost now...!

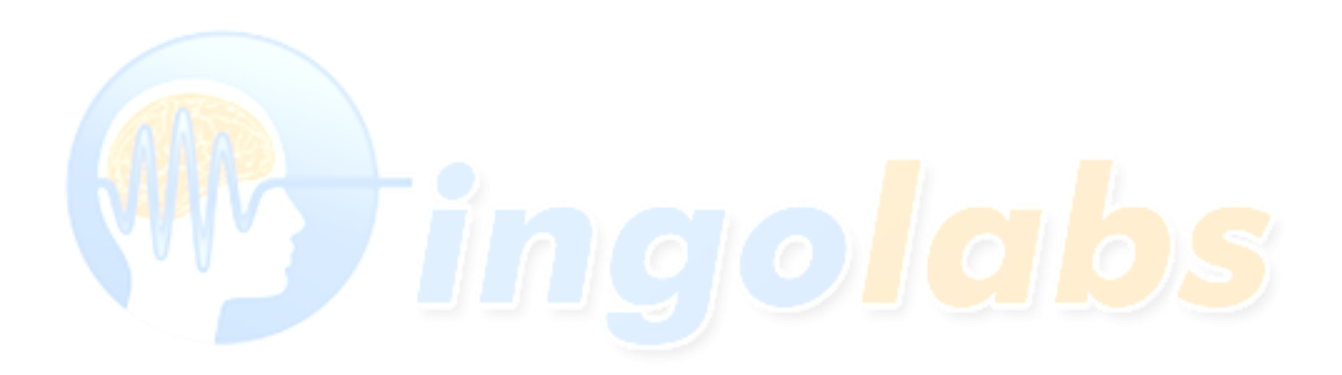